## New Zoom Security Update

- "Suspend participant activity" Windows, macOS, Linux, Android, iOS New option in the Security panel to immediately suspend all participant activities, which will mute all video and audio, stop screen sharing, end all breakout rooms, and pause recording. This feature will also allow the host to report disruptive individuals/Zoombombers to Zoom's security team.
  Released: 11/16/20
- Must update to version 5.4.3 (previous version 5.4.1)

| Zoom Update                                                                          | - |       | × |  |
|--------------------------------------------------------------------------------------|---|-------|---|--|
| You are up to date                                                                   |   |       |   |  |
| You are on the latest version <mark>5.4.3 (58</mark> 891.1115). <u>Release notes</u> |   |       |   |  |
|                                                                                      |   | Close |   |  |

Once updated, **"Suspend participant activity"** will automatically show up on the security panel by default. As of right now, this feature cannot be disabled under Zoom settings menu.

Note: "Chat", "Unmute Themselves" and "Start Video" are all checked.

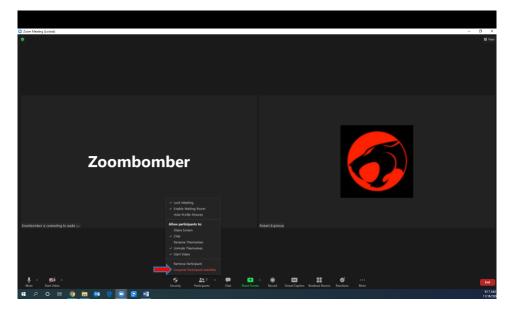

When **"Suspend participant activity"** is pressed, the host will get a pop up asking "Suspend all participant activities" Make sure the "Report to Zoom" box is checked. The host will be asked if they want to report a user, The Host can use the pulldown menu to search and select the subject in question. The user will be ejected from the meeting and Zoom's security team will be notified.

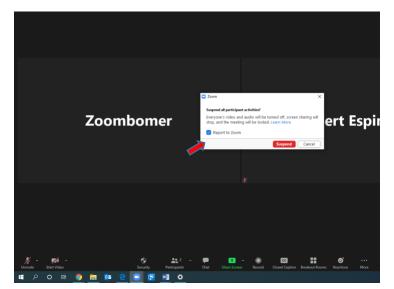

Note: Uncheck if you are going to test for experiment or trial run.

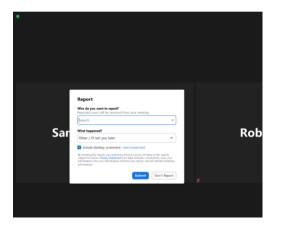

To recommence the meeting, simply open the security icon, you will need to re-apply "Chat", "Unmute Themselves" and "Start Video" features. This will allow all participants to turn their features back on.

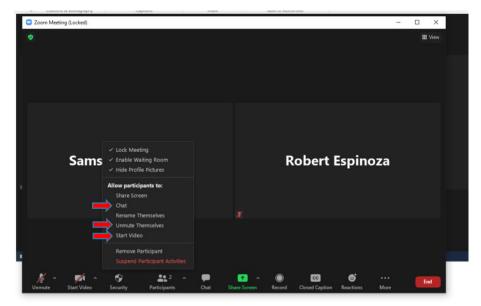